# <span id="page-0-0"></span>**Dynamics GP Tips and Tricks**

**Educational and Informative Advice** 

# Diamond Software

**JUNE 2018 NEWSLETTER**

# **In This Issue**

[Quick Way to Run AR Aging](#page-0-0)

[How to Edit Dates on Payables](#page-0-0)  [invoices](#page-0-0)

[How to Make Sure Your Data Is Safe](#page-0-0)

[Blue Moon's Innovative Products for](#page-0-0)  [Dynamics GP](#page-0-0)

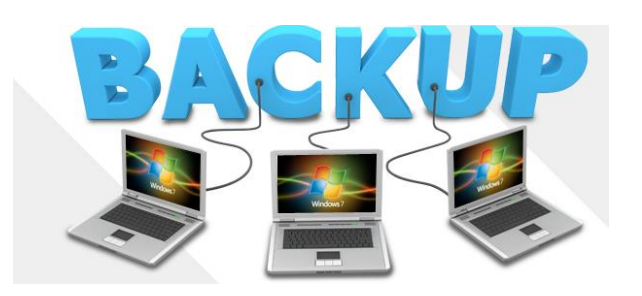

### **IS YOUR DATA SAFE?**

# **SPEED UP YOUR AR AGING: DON'T PRINT THE REPORT**

The Receivables Aging process in GP can take some time if you have a lot of outstanding AR. There is an easy way to speed it up though. When running the receivables aging process (Sales on Navigation Bar, Pick Aging under Routines) select the No Report option. This means that the aging code can run without having to compile all that data into a report.

# **ENTERING PAYABLES FROM PRIOR PERIODS**

When entering vendor invoices and matching those invoices to prior receipts of inventory, the Invoice Date frequently falls in a prior accounting period that has been closed. It's not reasonable to change the document date as that would throw your accounts payable aging off. Posting this transaction takes an extra step (actually a step that should be done on EVERY transaction of this type).

Use the expansion arrow next to the Document Date in the Purchasing Invoice Entry window to open the Purchasing Invoice Date Entry

Just recently, while working on other issues, we have found several customers who were not backing up their data. We recommend verifying that your SQL Agent is set to restart automatically after a reboot. You also need to make sure that your backups are running as scheduled.

If you have not gone through the process of restoring your backup into a test company and verifying that the information in the test company matches your live data, you don't really know that you have a backup of your accounting data. It is critical that you set up a schedule to test this regularly, no matter what your backup plan is. And don't forget to back up your modified reports, FRx and Management Reporter reports, integrations, attached notes, etc., which are not part of your SQL data backup.

Please let us know if you would like for us to do this for you or if we can help. We know - when do you find the time to do this? Please make SURE it is before it is too late.

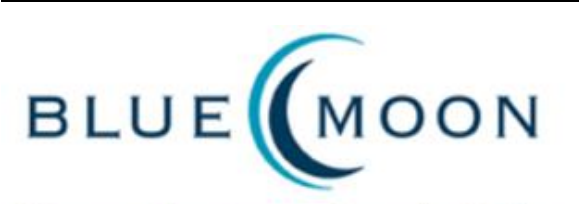

Uncommon Commitment - Outstanding Results

**Innovative Enhancements for Microsoft** Dynamics<sup>®</sup> GP since 1994

window. The fields in this window (Posting Date and Tax Date) will default to the Invoice Date, however the Posting Date can be changed to a date in the current accounting period (typically today's date).

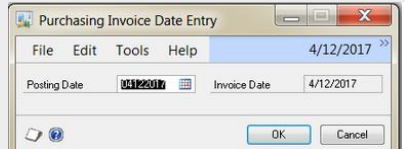

#### This leaves...

- The Invoice Date at the actual date of the document for aging.
- The Posting Date as the date the invoice was received and vouchered, the date it became a liability registered with the firm, and a date in the current period.
- The Tax Date should be set depending on your local taxing requirements. This is the date the liability to pay taxes was incurred.

### **[Credit Card Payments](http://r20.rs6.net/tn.jsp?f=001k5prInsFaMzov8cbH1cY9P1w3kMoVe5xyvfKTwNpEbt34HstKyP3lyj_6WHRHWGMonf74DaTnqxJC-FCZ-iVZWz_ulaNe_ubfOhJlsvTfy4AIDqK5sn-ZPeeNxNoIvn6rR90W0eCQZBdBF8VsQ0jiKLsvJi6XxxQfM2xAaCEB7CgDpXUWmaH2D8p_akKIOSLzuNUWVG8MIBab7LC50Gag4SmmsOFkOMbq9XYtz2Bdp8qddlfkF8foIpjOiCCI44L&c=Dl61OcgJp5pmdmjN_Xkn7hNGndypVc7EntyqROleAbF5_K6yFRZvug==&ch=AxJIJJ5XvI4Dm3Ue0PGNrtqQJj6NxNHaAlQV4O4yd6JiQeIRvdLXJg==)**

Blue Moon's Credit Card Payments provides credit card processing in Microsoft Dynamics GP Sales Order Processing and Receivables Management.

### **[Pack and Ship](http://r20.rs6.net/tn.jsp?f=001k5prInsFaMzov8cbH1cY9P1w3kMoVe5xyvfKTwNpEbt34HstKyP3lyj_6WHRHWGM_9cDZvSyuH4gniJMWE8nmLrUa5v7_ofPYC1Bh4M29RjVleUG6LCGDcf6DFtvZtY3jDgPkZttgf4-jIfq3Mdsq8RUyLCPIokj_Qk8yzJD8lITkmS3qrolubaB-eQjwSKXC0FdnPXiEscs2PaB_uaxrOAgwvtHpGSPicMn9Mnl3yZhMUrEKYY-bT2nz1HDIXCs&c=Dl61OcgJp5pmdmjN_Xkn7hNGndypVc7EntyqROleAbF5_K6yFRZvug==&ch=AxJIJJ5XvI4Dm3Ue0PGNrtqQJj6NxNHaAlQV4O4yd6JiQeIRvdLXJg==)**

Blue Moon's Pack and Ship provides improved workflow management for your packing stations and seamless integration with UPS, FedEx and USPS, all fully integrated with Microsoft Dynamics GP.

### **[Freight Matrix](http://r20.rs6.net/tn.jsp?f=001k5prInsFaMzov8cbH1cY9P1w3kMoVe5xyvfKTwNpEbt34HstKyP3lyj_6WHRHWGMCHFRYofARD18ZXsMzoyzEGTBRbJY9K-ncHpF2A5PKfRhalc3fNchIDfkiNqFo84jT9ufwKjmDt1LMh1aM_MzJWYbxxdZsR0fhJAE80D2_iG6x8wHKYrzWLj8G5r58fUQ4D8GGt480q_Si9WfKgqxdD9iEXhx7D2B8rLx494mvQVbSl8_1e03lLKPGAAcxz6R&c=Dl61OcgJp5pmdmjN_Xkn7hNGndypVc7EntyqROleAbF5_K6yFRZvug==&ch=AxJIJJ5XvI4Dm3Ue0PGNrtqQJj6NxNHaAlQV4O4yd6JiQeIRvdLXJg==)**

Freight Matrix adds freight charge schedule management capabilities to your Microsoft Dynamics GP system. Charge for freight based on order Totals or Shipping weight, for specific shipping zones and methods.

#### **Additional Functionality for Dynamics GP**

Advanced BOM | Disassembly BOM | QualityCount Advanced User-Defined Fields | SOP Auto Invoice Customer Consignments | Container Management ChargeBack Processing | Serial Number Edit Advanced GL Close | Enhanced Voucher Selection

Blue Moon Website: [www.bluemoonisv.com/index.php](http://r20.rs6.net/tn.jsp?f=001k5prInsFaMzov8cbH1cY9P1w3kMoVe5xyvfKTwNpEbt34HstKyP3lyj_6WHRHWGM6GSXSoyPQ3_UCPnRTPeH_nSvyEgonLWGJFsJ68jWp-sWLyLX6jeWPDfEXCwMaVOBNqN4NcfDubLDNKuEwQkuDjidVmNSG8QCtoLDMmPwSo-wE_MSBn56kEPbVm7F1tMr&c=Dl61OcgJp5pmdmjN_Xkn7hNGndypVc7EntyqROleAbF5_K6yFRZvug==&ch=AxJIJJ5XvI4Dm3Ue0PGNrtqQJj6NxNHaAlQV4O4yd6JiQeIRvdLXJg==)

For more information call Dwight Boudreaux at 337-296 4837 or email him at [dwightb@diamond-soft.com.](mailto:dwightb@diamond-soft.com)